Vo1.31, Suppl. March, 2004

文章编号: 0258-7025 (2004) Supplement-0282-02

# 激光成像雷达显示平台研究

王海虹,王 骐,顾亚龙

(哈尔滨工业大学 可调谐激光技术国家级重点实验室, 黑龙江 哈尔滨 150001)

摘要 在激光成像雷达系统中研制显示平台,介绍了显示平台的设计、组成及软件流程,采用 Visual C++ 6.0 在 Window 系统下 显示目标的强度像和距离像。在此基础上,实现了图像的灰度级变换,得到了同一图像在不同灰度分级下的不同显示,还为显示平 台增加了目标距离预值选取和图像数据存储功能,通过在激光雷达中实验表明,达到激光成像雷达成像需求 关键词 激光成像雷达;显示平台;图像处理

中国分类号 TN958.98 文献标识码 A

## Study of Imaging Laser Radar Display Platform

#### WANG Hai-hong, WANG Qi, Gu Ya-long

(National Key Laboratory of Tunable Laser Technology, Harbin Institute of Technology, Harbin, Heilongjiang 150001, China)

Abstract A display platform is developed for imaging laser radar system, as well as the design, compose and software flow of display platform are introduced. By the use of Visual  $C_{++}$  6.0 in Windows system, the intensity and range image of the target is displaied. Further, display platform realizes the grayscale transformation of the image, and gets the different pictures with the different grayscale transformation of the same image. Display platform can also select the specific range value of the target before detecting and save the image data. The soft met the need of laser radar imaging through experiment.

Key words imaging laser radar; imaging platform; imaging disposing

显示平台是激光成像雷达的重要组成部分,它 可以实时地显示雷达探测目标得到的强度像和距离 对图像处理的研究有着重要的作用,通过成像 显示分析跟踪和图像处理的效果,进而加以改进,同 时也是分析和了解激光雷达性能指标的重要工具, 对所得的数据进行分析,从而直观地了解激光雷达 的性能,指导激光雷达的设计和研究[1.2]。

### 显示平台的组成

采用 Visual C++ 6.0 在 Windows 系统下构建 CO2激光成像雷达显示平台,同时根据已有的图像 数据显示目标的强度像和距离像。在此基础上,实 现了图像的灰度级变换,得到了同一图像在不同灰 度分级下的不同显示。还为显示平台增加了目标距 离阈值选取和图像数据存储功能。

## 2 显示平台的 Visual C++实现

为实现显示平台的强度像和距离像的显示,绘 制了成像界面的设计图(如图 1) 界面上部为控制 按扭区,设计有四个按扭,即距离像按扭、距离预值 按扭、强度像按扭和灰度阁值按扭,界面下部为图像 显示区 。当点击距离像或强度像按扭时,便在相应 区域显示 出距离像或者强度像 设置距离阐值按扭, 是用于距离像的实时显示,该距离预值即是距离像 技术路线中所说的预置时间 对应的距离,其目的 是减少数据量,加快运算速度。设置灰度阈值按扭 是为了对应于每帧图像中各个像素强度值的变化而 调整灰度分级的阕值,用以改善成像质量

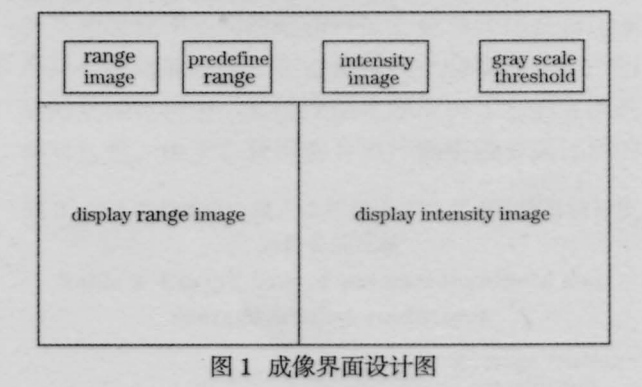

Fig.1 Picture of imaging interface designing

作者简介:王海虹(1970~),女,哈尔滨工业大学光电子重点实验室助理研究员,主要从事雷达信号处理器系统研究。 E-mail: hit\_whh@yahoo.com.cn

根据设计的要求,先画出距离像和强度像的总 体流程图(如图 2)。流程的具体说明如下:在实时情 况下,发出开始命令后,系统发出一个中断信号。程 序从硬件读入强度信息和距离信息的数据。雷达扫 描得到的数据是强度数据和距离数据间隔排列的, 即一个强度数据一个距离数据。读人的强度数据和 距离数据分别进入强度像显示程序和距离像显示程 序。对于强度像显示程序,强度数据经过灰度阈值 和灰度分级处理后,变成了 0-15(这里先将图像设 定为 16 级灰度图)的灰度级数据。显示程序读入灰 度级数据后即可显示出相应的强度像。对于距离像 显示程序,因为读人的距离数据实际上是激光脉冲 飞行的时间数据,所以要先计算出距离,这可由公式  $R = c \times \Delta t/2$ 得出,其中  $c$ 是光速,然后经显示程序处 理便可得到距离像 完成图像显示后,便可对距离 像和强度像作图像对比,并将相应数据存储,以便图 像的回放。

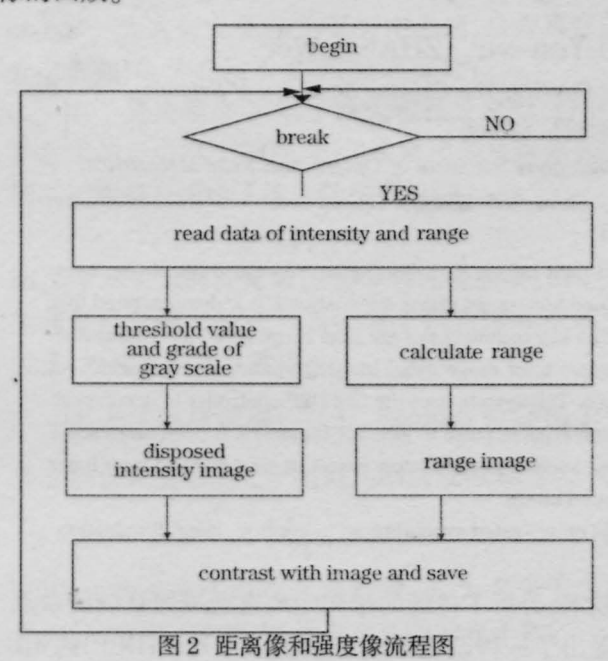

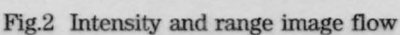

做好绘图准备后,便开始编制绘图程序。整个 程序的主体部分是画刷的程序,现以强度像为例说 首先定义了一系列的变量和数组,然后读人强 度数据。从计算机硬盘中读入一帧图像所需的数据 装入一个一维数组 a[j], 然后将这个一维数组 a[j] 变成二维数组  $b[x][y]$ ,二维数组相当于一个矩阵, 矩阵元素的位置对应于图像每个像素的位置,而矩 阵元素的值即为各像素的强度值,这样就给各个像 素赋上了相应的强度值,赋值的顺序为:矩阵的奇数 行从左至右,即从  $b[x][1]$ 至  $b[x][n]$ 赋值, 此时  $x = \pm 3$ 数;矩阵的偶数行从右至左,即从 $b[x][n]$ 至 $b[x][1]$ 赋 值,此时 $x \triangleq$ 偶数, $x$ 的顺序是从  $1 \nsubseteq m$ 。但是这里 应该注意一个问题,即一维数组 a[j]的顺序和矩阵 b[x][y] 的赋值顺序相反,所以赋值前应将一维数组 a[j]倒序。因而对矩阵 b[x][y]的赋值过程作一修正: 先将一维数组 b[j] 倒序为一维数组 b[j], 再将一维 数组  $b[j]$ 按设定顺序赋值给矩阵  $b[x][y]$ , data[x][y] 为  $b[x][y]$ 对应的强度值。赋值完毕后,对强度数据 进行灰度分级,变成灰度级数据

采用的灰度分级公式为:

 $data[x][y] = (\sqrt{data[x][y] \times 2})/16$  (1) 然后对(1)式的结果取整数,这样矩阵 b[x][y]对应的 数据变成了灰度数据 data[x][y]。然后调用 VC 中的 画图函数就可以成出强度像了(如图 3 所示)。绘制 图像实际上是逐像素绘制成像的。成像的顺序和先 前赋值的顺序刚好相反,即从  $b[m][n]\overline{30}$   $b[1][1],$ 偶 数行从右至左,奇数行从左至右,逐点成像。图3为 通过 VC++实现的成像雷达显示平台图。

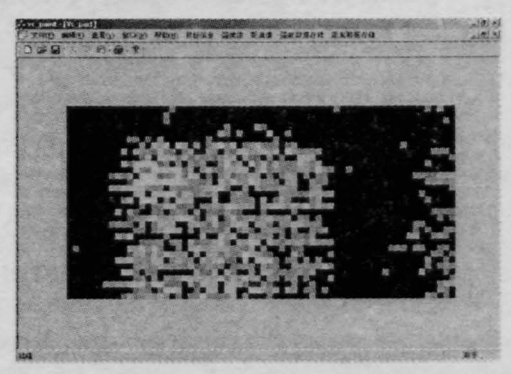

图 3 显示平台图 Fig.3 Picture of laser radar display platform

# 4 结论

实现显示平台成像显示的基础上,经编程实现 了显示平台的灰度变换、目标距离预值选取和图像 数据存储功能。这样我们便用 Visual C++ 6.0 在 Windows 系统下构建了完整的成像雷达显示平台, 完成了设计任务。

#### 参考文献

- 1 Xiong Huifeng. Laser Radar [M]. Beijing: Space Navigation Publication Company, 1994. Chap7, 272~285
- 熊辉丰. 激光雷达[M]. 北京: 宇航出版社, 1994, Chap7, 272~285 2 R. W. Frey, R. C. Harney, C. R . Layne. Laser imaging radar sensor (LIRS) [C]. *SPIE*, 1983, 415:2-12